## **Inhaltsverzeichnis**

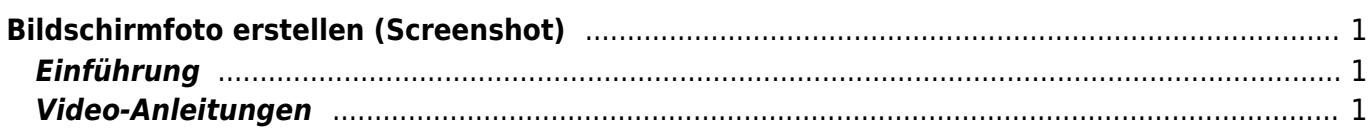

Last update: 2023/09/03 21:04 ipad\_grundfunktionen:bildschirmfoto\_erstellen https://wiki.hedingen.schule/doku.php?id=ipad\_grundfunktionen:bildschirmfoto\_erstellen

# <span id="page-2-0"></span>**Bildschirmfoto erstellen (Screenshot)**

### <span id="page-2-1"></span>**Einführung**

Ein Screenshot ist eine Foto von deinem Bildschirm. Er hilft dir vor allem bei Problemen mit dem iPad. Du kannst ein Foto machen und dann das Problem deiner Lehrperson zeigen.

### <span id="page-2-2"></span>**Video-Anleitungen**

### **Anleitung ultrakurz**

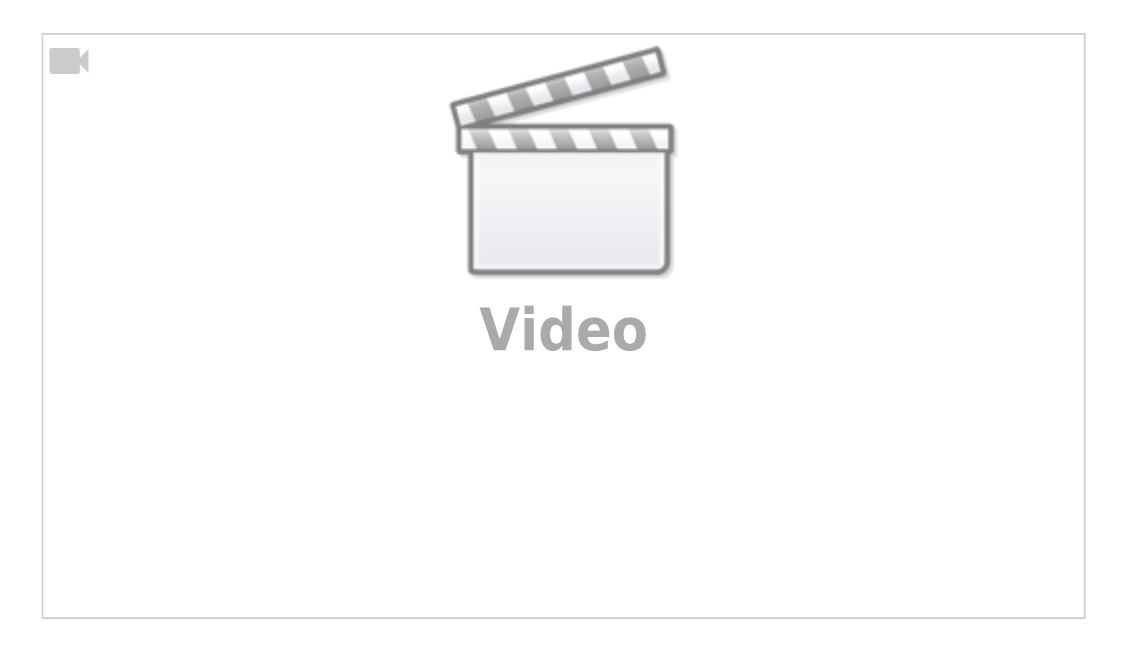

### **Anleitung ausführlich**

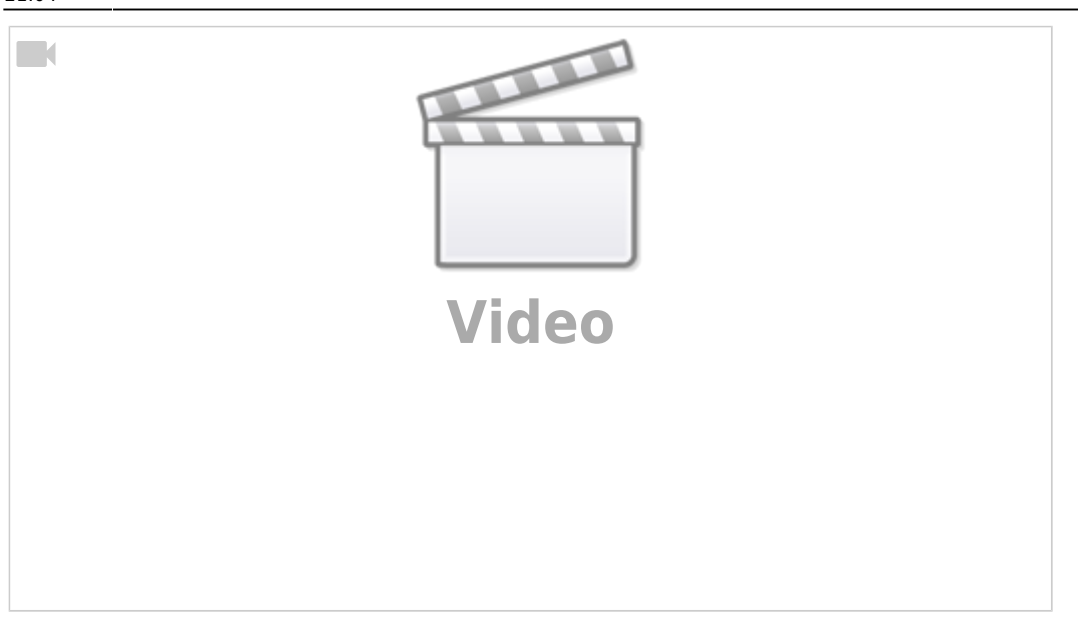

#### From: <https://wiki.hedingen.schule/>- **Wiki der Schule Hedingen**

Permanent link: **[https://wiki.hedingen.schule/doku.php?id=ipad\\_grundfunktionen:bildschirmfoto\\_erstellen](https://wiki.hedingen.schule/doku.php?id=ipad_grundfunktionen:bildschirmfoto_erstellen)**

Last update: **2023/09/03 21:04**